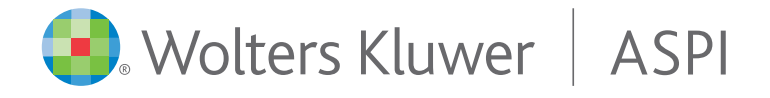

## *Postup pre inštaláciu/aktualizáciu systému ASPI prostredníctvom programu Setup.exe*

Pre inštaláciu Systému ASPI potrebujete mať na disku cca 70GB voľného miesta. Pre aktualizáciu Systému ASPI potrebujete mať na disku cca 40GB voľného miesta.

**Dôležité upozornenie pre používateľov, ktorí nemajú nainštalovaný operačný systém Windows 10 a vyšší.** Pred spustením súboru setup, je nutné nainštalovať MFC z odkazu: [https://media.aspi.cz/aspi/aspisetup/vc\\_redist.x86.exe](https://media.aspi.cz/aspi/aspisetup/vc_redist.x86.exe)

- 1. Stiahnite si súbor Setup.exe z odkazu: <https://media.aspi.cz/aspi/aspisetup/setup.exe>
- 2. Otvorte adresár *Stiahnuté* súbory a spustite súbor *Setup.exe.* Zobrazí sa sprievodca inštaláciou a vy vyberiete váš adresár pre inštaláciu.

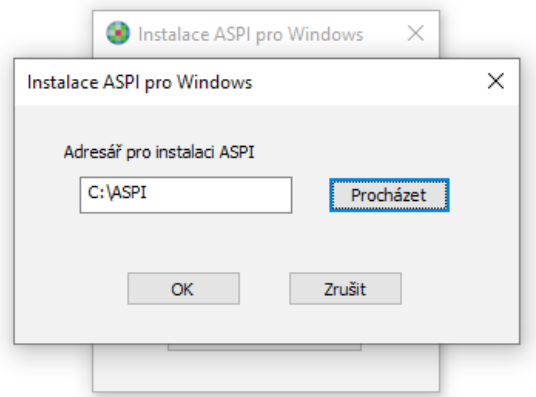

Systém sám automaticky stiahne najaktuálnejšie aktualizačné ISO súbory DVD ASPI do adresára, kde je umiestnená Vaša inštalácia systému ASPI. Po úspěšném stiahnutí ISO súborov, sa aktualizuje vaša ASPI licencia. Po úspešnej aktualizácii sú stiahnuté ISO súbory z vášho zariadenia automaticky zmazané. So systémom ASPI môžete opäť pracovať. Ak sa jedná o inštaláciu, je potrebné, aby bol v adresári, kam ASPI inštalujete, umiestnený licenčný súbor aspi6.sec.

V priebehu inštalácie/aktualizácie sa môže zobraziť hlásenie o potrebe registrácie vašej licencie. V takom prípade nás, prosím, kontaktujte na telefónnom čísle technickej podpory systému ASPI.

## **ASPI hotline: +421 2 58 10 20 20**

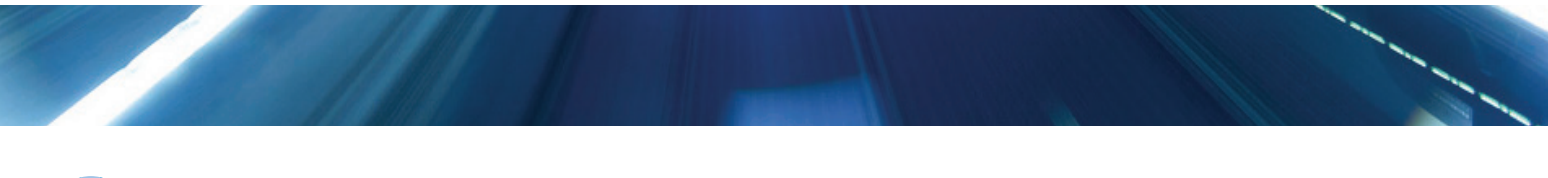

**Wolters Kluwer** 

Keď si potrebujete byť istý